## Cisco Webex Board – Kurzanleitung – CE9.10

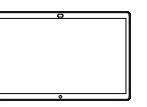

Anrufen unter Verwendung des Namens, Freigeben von Inhalten außerhalb von Anrufen Freigeben von Inhalten während eines Anrufs der Nummer oder der Adresse Tippen Sie auf die Tippen Sie in 1 Tippen Sie auf die **Franz III von Deutscher Eine Anruf-**Taste.<br>Tippen Sie arüne **Anruf-**Taste. Times in die <sup>naam</sup> die <sup>ein</sup> aufkarhalb die geskieden die eine Anruf-Taste. 1 1 ਨ ᆖ einem Anruf auf außerhalb eines die Start-Taste. Anrufs auf um die Tasten Bildschirmfreigabe. auf dem Display zu erzeugen. Im Texteingabefeld Tippen Sie 2 2 Verbinden Sie Ihre<br>Präsentationsquelle Verbinden Sie Ihre 2 ᅙ  $\subset$ wird ein Cursor auf die blaue angezeigt, und Bildschirmfreigabeper Kabel oder die virtuelle Tastatur Proximity. Sie können Taste. wird aufgerufen. nun den ausgewählten Inhalt Ihrer Wenn Sie jetzt zum Präsentationsquelle Anruf zurückkehren freigeben. Tippen Sie möchten, tippen auf Freigabe starten. Sie auf das grüne Feld (Tippen, um zum Anruf Wenn Sie den Inhalt nicht freigeben zurückzukehren) oben im Bildschirm. möchten, drücken Sie die Start-Taste, um zum Startbildschirm Geben Sie einen ㅎ Verbinden Sie Ihre ਨ zurückzukehren. 3 3 Namen, eine Nummer Präsentationsquelle oder eine IP-Adresse per Kabel oder  $\sim$ ein. Mögliche Proximity, und Übereinstimmungen tippen Sie auf und/oder Vorschläge Tippen Sie auf 3 □ Freigabe starten. werden während der Freigabe beenden, Sie geben nun ly Spending Budge Eingabe angezeigt. Wird den ausgewählten um die Präsentation in der Liste der korrekte Inhalt Ihrer anzuhalten. Treffer angezeigt, Präsentationsquelle frei. tippen Sie auf diesen Treffer. Fahren Sie mit der Eingabe fort, wenn dies nicht der Fall ist. Wenn Sie den Tippen Sie auf 4 4 J. gewünschten Gemeinsame Kontakt Nutzung beenden, eingegegeben um die Präsentation oder gefunden anzuhalten. haben, tippen Sie auf den Namen und dann auf die grüne Anruf-Taste. Informationen zur Verwendung des Webex Board mit Touch10 0000 finden Sie in der Kurzanleitung für Touch10 CE9.10 und im Webex

Board-Benutzerhandbuch für CE9.10.

D1543102 November 2019 DEUTSCH

وبا بوابر **CISCO** 

## Cisco Webex Board – Kurzanleitung – CE9.10

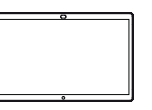

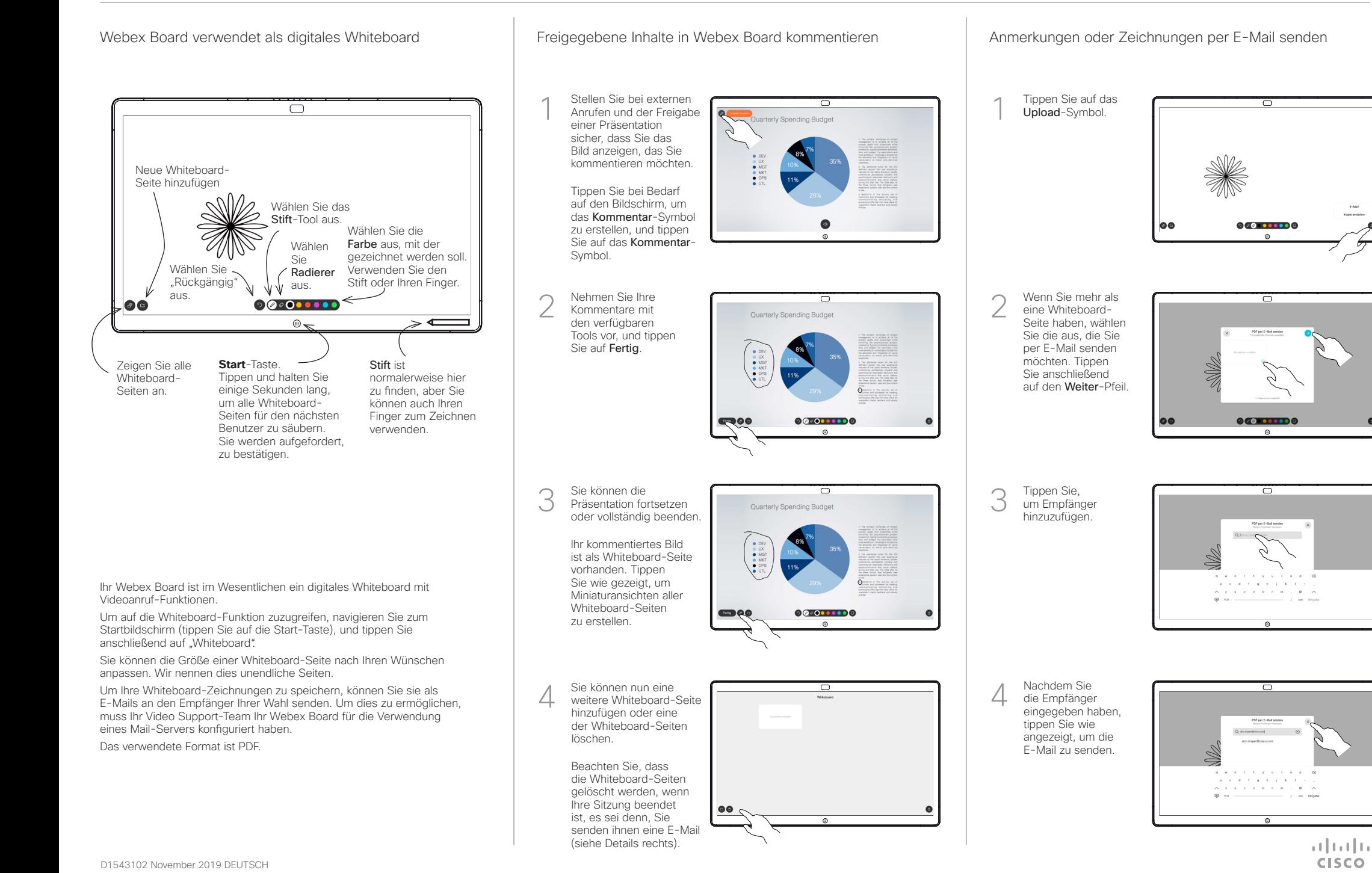